#### CSCI 420: Computer Graphics

# 6.1 Texture Mapping

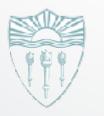

Hao Li

http://cs420.hao-li.com

#### **Outline**

- Introduction
- Texture mapping in OpenGL
- Filtering and Mipmaps
- Example
- Non-color texture maps

## How Do You Add Detail to a Cube?

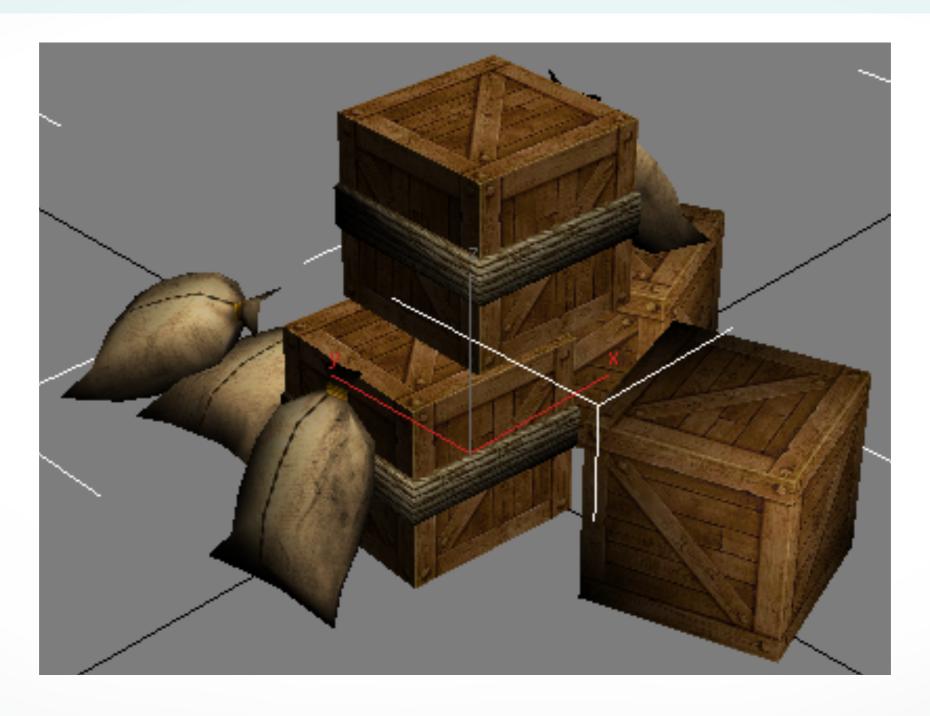

six sides - six colors?

## **Texture Mapping**

- A way of adding surface details
- Two ways can achieve the goal:
  - Model the surface with more polygons
    - Slows down rendering speed
    - Hard to model fine features
  - Map a texture to the surface
    - This lecture
    - Image complexity does not affect complexity of processing
- Efficiently supported in hardware

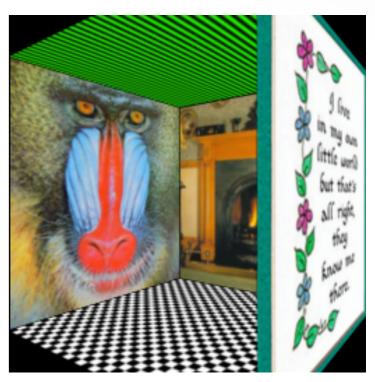

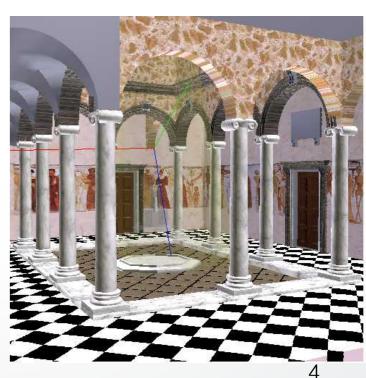

## Trompe L'Oeil ("Deceive the Eye")

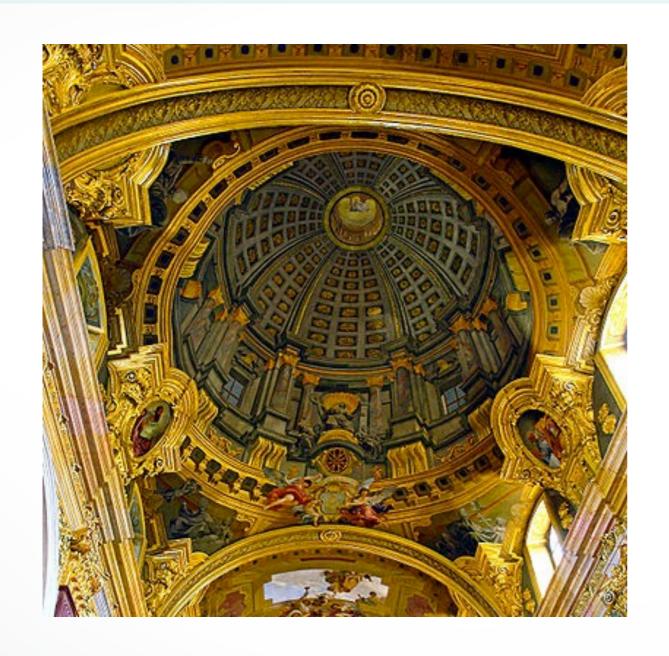

Jesuit Church, Vienna, Austria

- Windows and columns
   in the dome are painted,
   not a real 3D object
- Similar idea with texture mapping:

Rather than modeling the intricate 3D geometry, replace it with an image!

## Map textures to surfaces

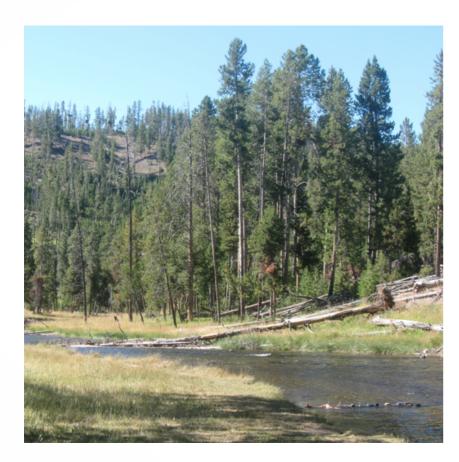

an image

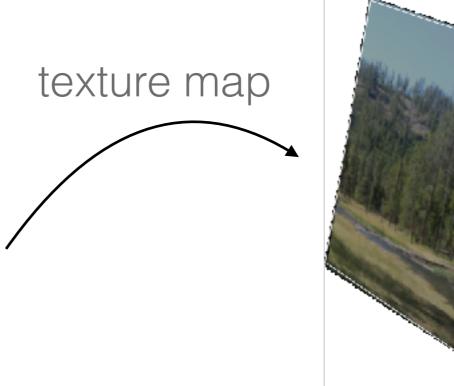

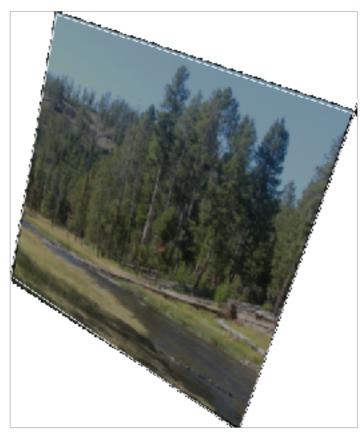

image mapped to a 3D polygon The polygon can have arbitrary size, shape and 3D position

#### The Texture

- Texture is a bitmap image
  - Can use an image library to load image into memory
  - Or can create images yourself within the program
- 2D array: unsigned char texture[height][width][4]
- Or unrolled into 1D array: unsigned char texture[4\*height\*width]
- Pixels of the texture are called texels
- Texel coordinates (s,t) scaled to [0,1] range

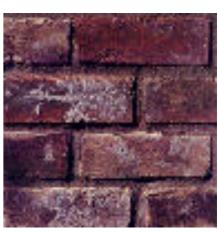

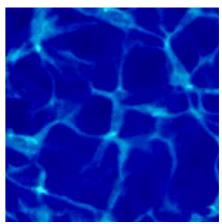

## **Texture map**

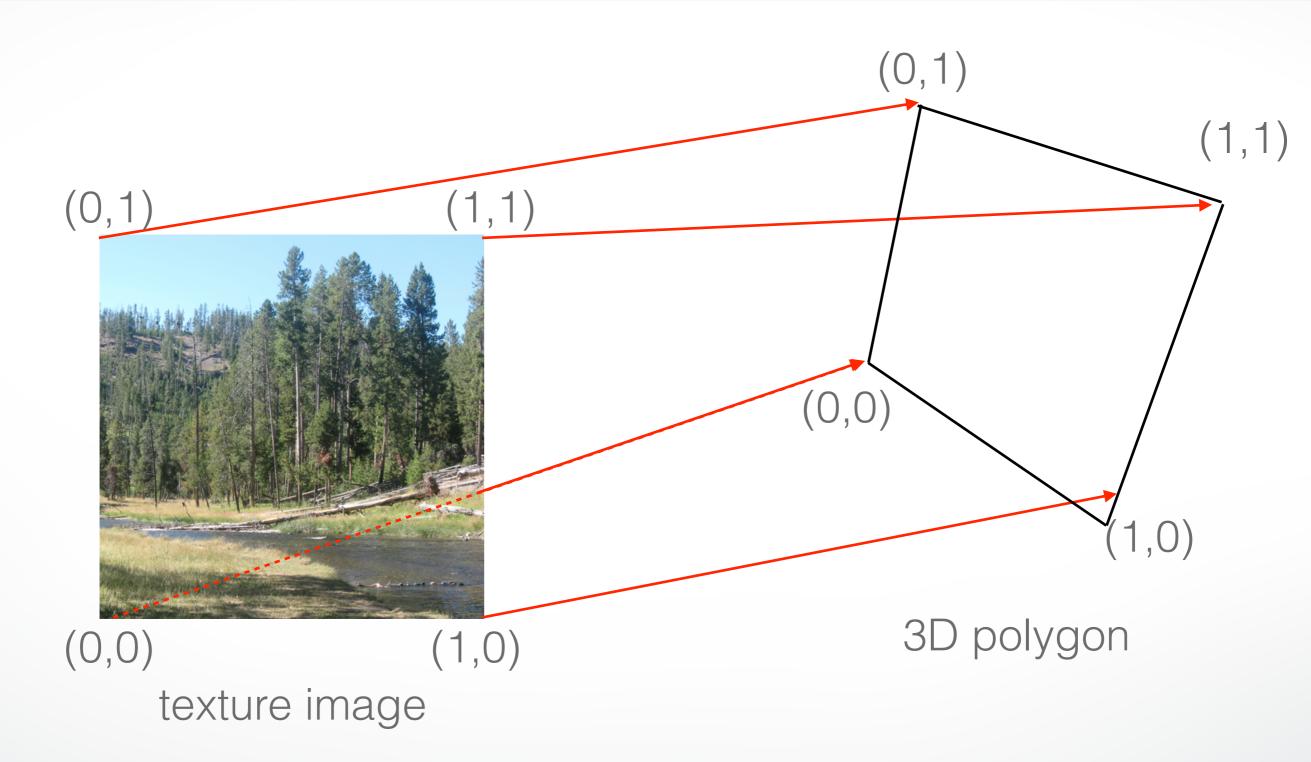

## **Texture map**

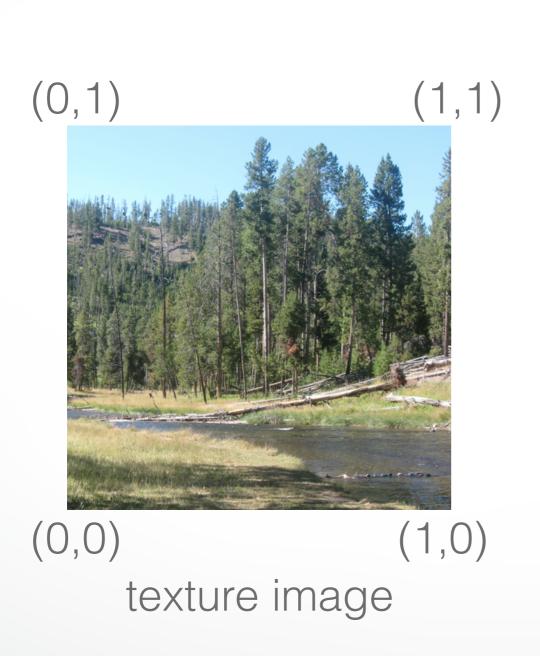

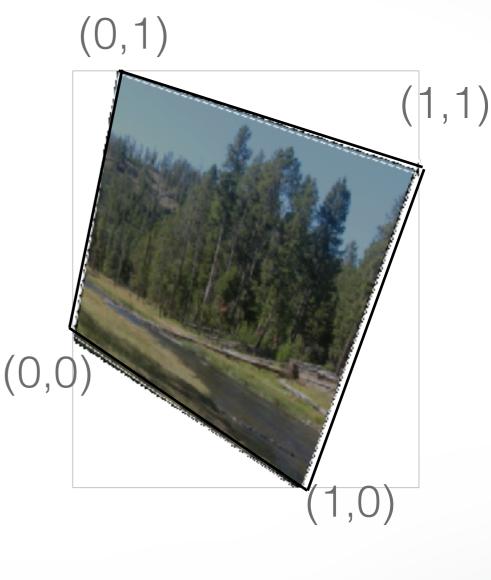

3D polygon

## Inverse texture map

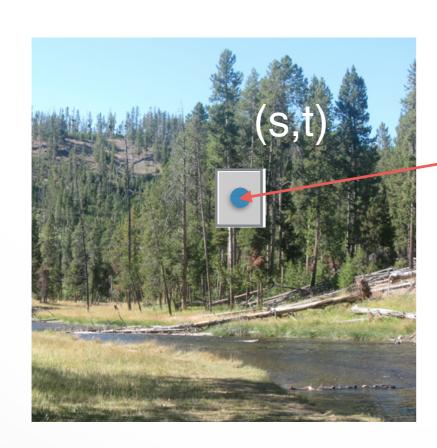

texture image

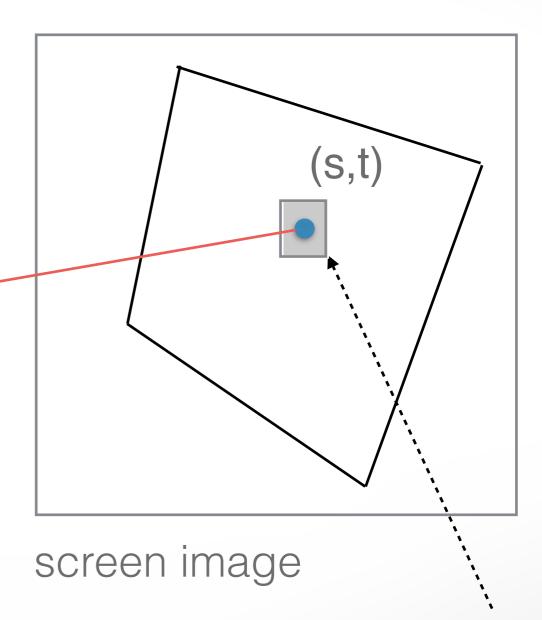

For each pixel, lookup into the texture image to obtain color

## The "st" coordinate system

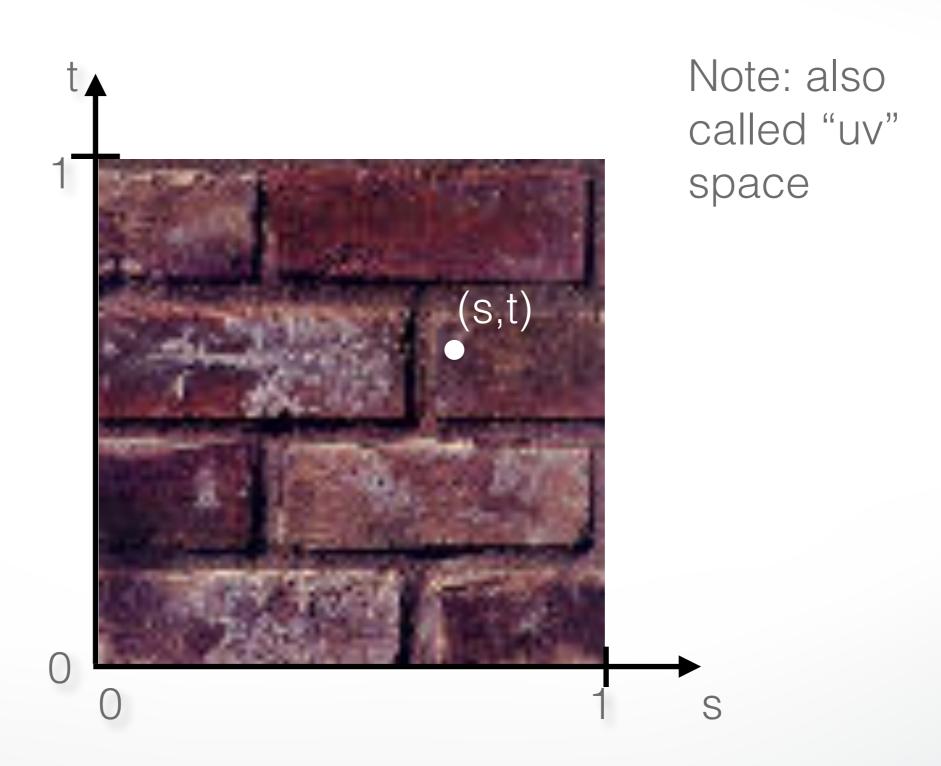

## Texture mapping: key slide

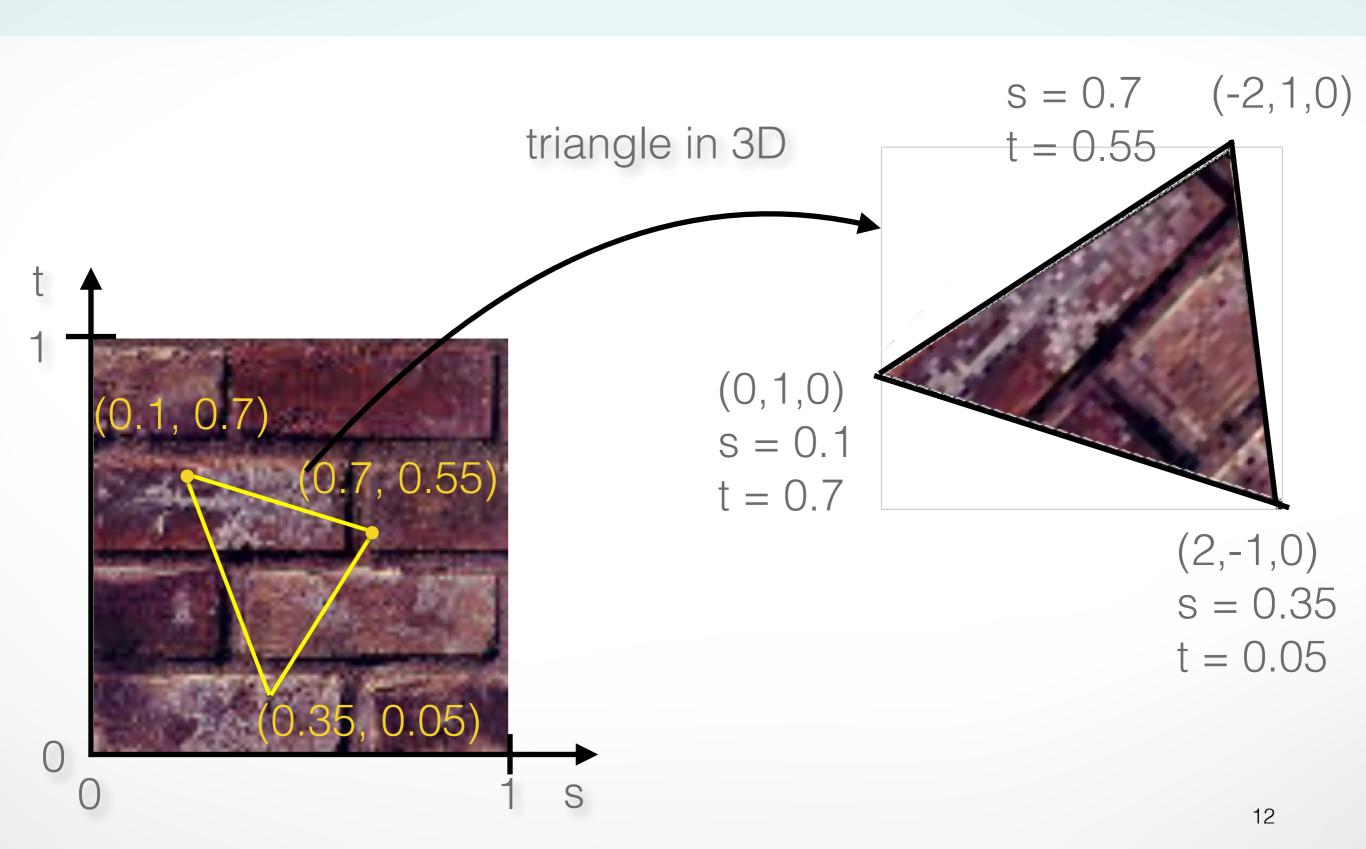

# Specifying texture coordinates in OpenGL

- Use glTexCoord2f(s,t)
- State machine: Texture coordinates remain valid until you change them
- Example (from previous slide):

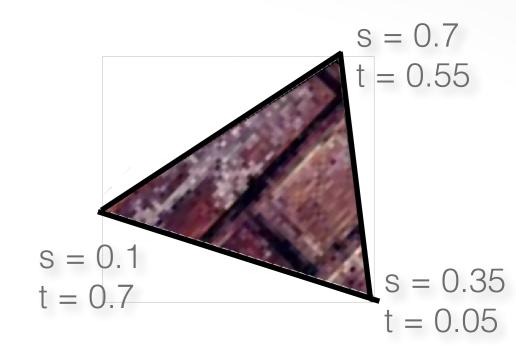

```
glEnable(GL_TEXTURE_2D); // turn texture mapping on glBegin(GL_TRIANGLES); glTexCoord2f(0.35,0.05); glVertex3f(2.0,-1.0,0.0); glTexCoord2f(0.7,0.55); glVertex3f(-2.0,1.0,0.0); glTexCoord2f(0.1,0.7); glVertex3f(0.0,1.0,0.0); glEnd(); glDisable(GL_TEXTURE_2D); // turn texture mapping off
```

# What if texture coordinates are outside of [0,1]?

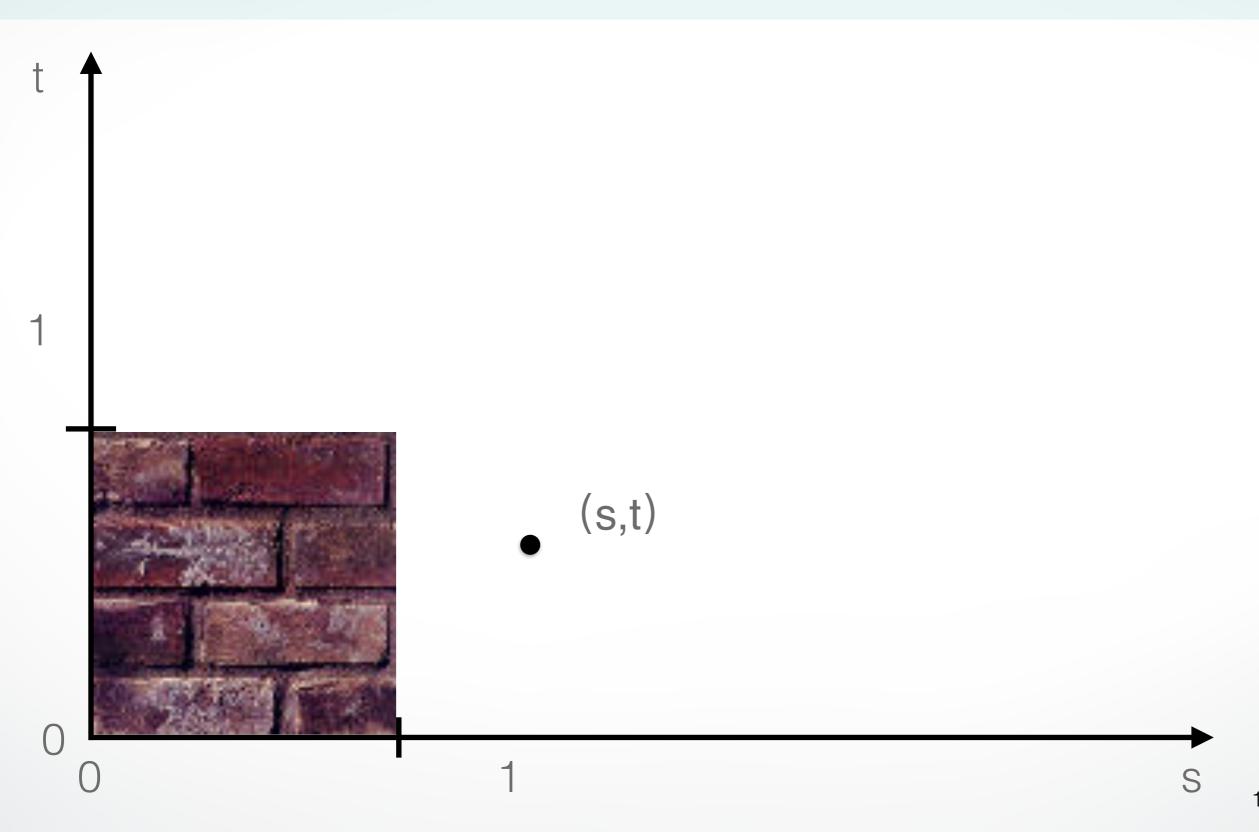

## Solution 1: Repeat texture

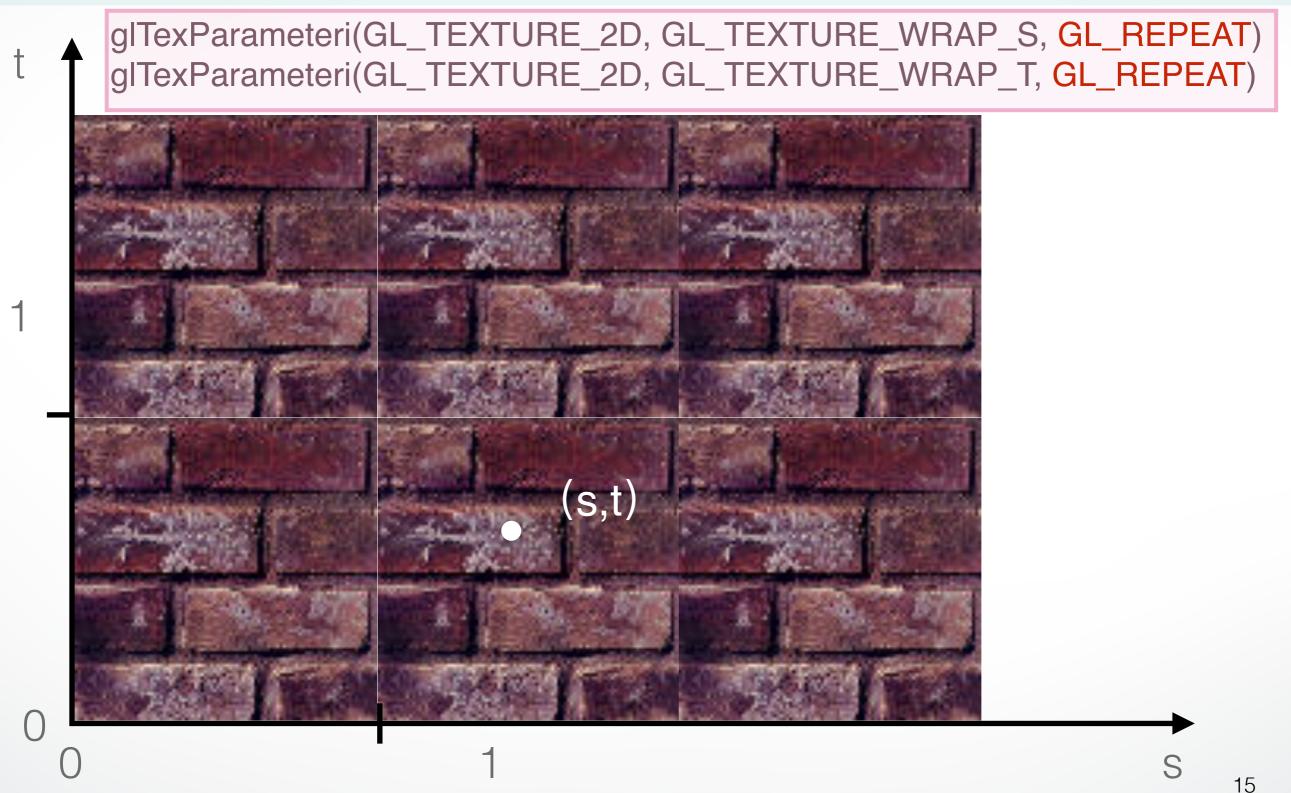

## Solution 2: Clamp to [0,1]

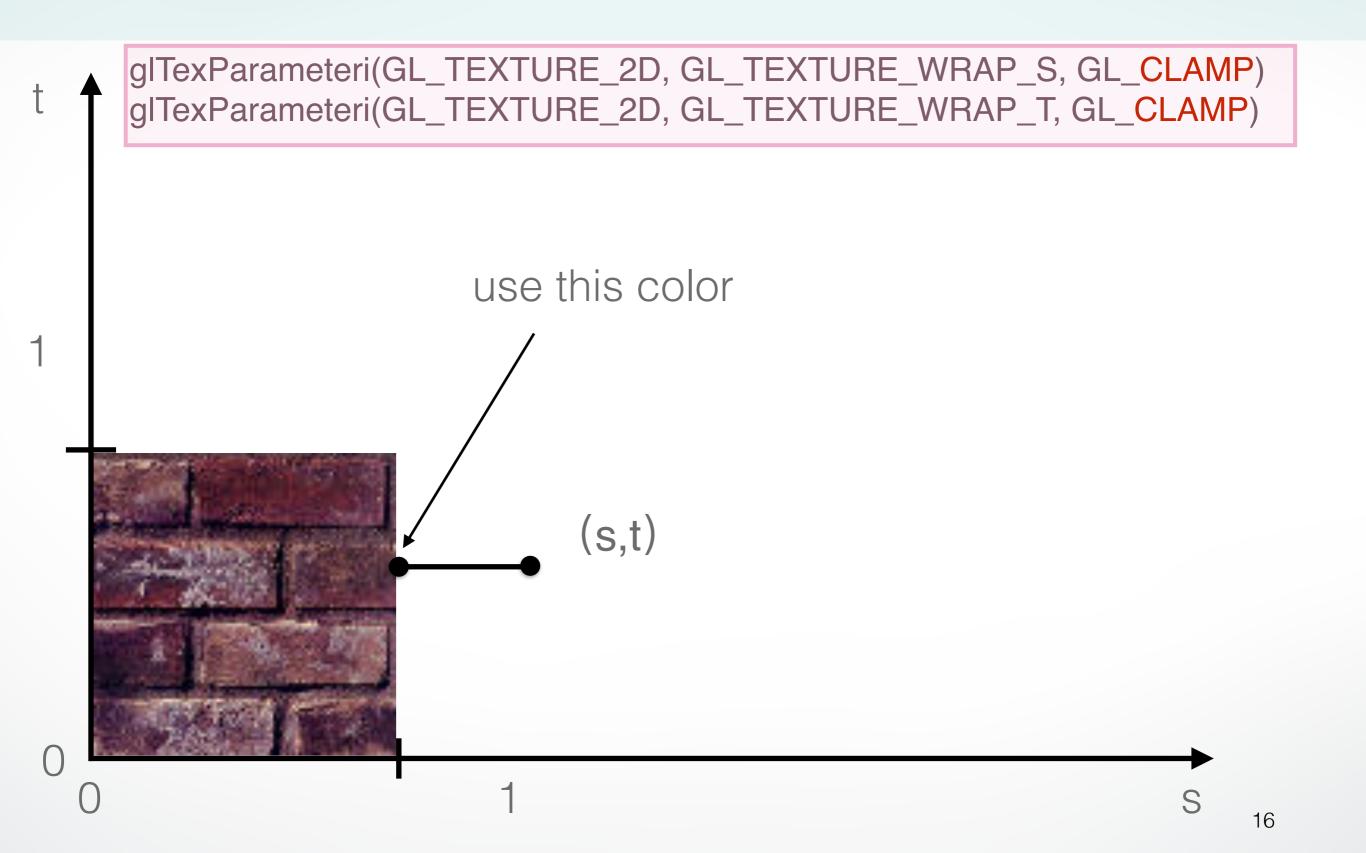

## Combining texture mapping and shading

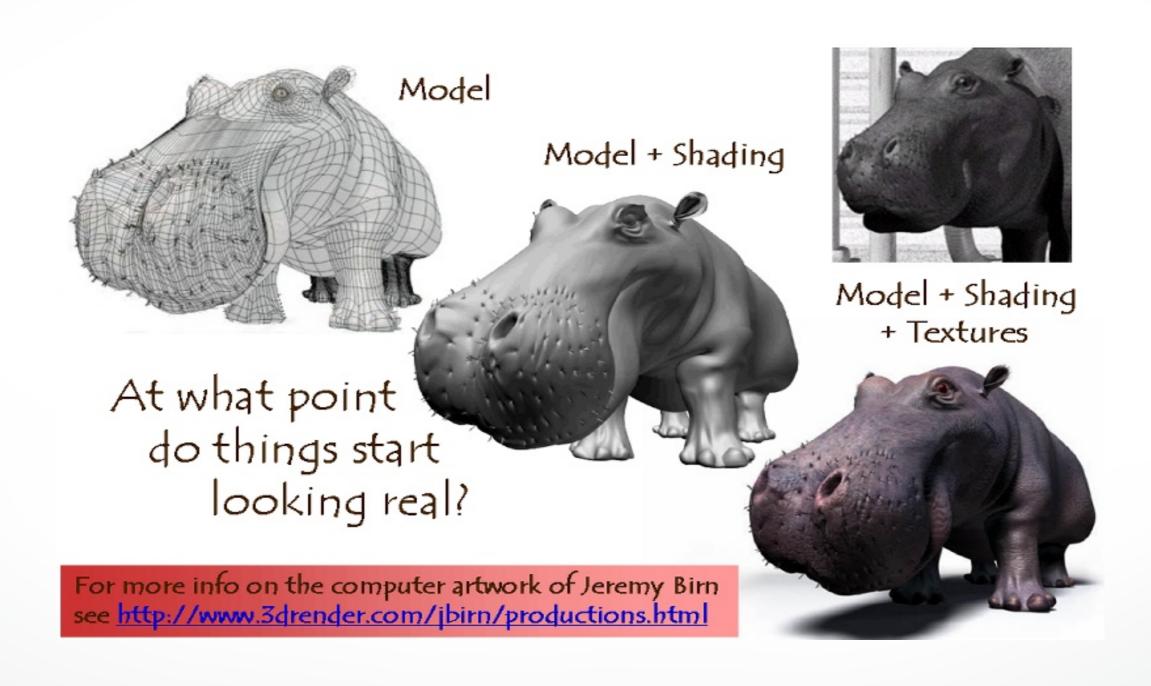

## Combining texture mapping and shading

- Final pixel color = a combination of texture color and color under standard OpenGL Phong lighting
- GL\_MODULATE: multiply texture and Phong lighting color
- GL\_BLEND: linear combination of texture and Phong lighting color
- GL\_REPLACE: use texture color only (ignore Phong lighting)
- Example:

```
glTexEnvf(GL_TEXTURE_ENV,
GL_TEXTURE_ENV_MODE, GL_REPLACE);
```

#### **Outline**

- Introduction
- Texture mapping in OpenGL
- Filtering and Mipmaps
- Example
- Non-color texture maps

## Texture mapping in OpenGL

#### During your initialization:

- 1. Read texture image from file into an array in memory, or generate the image using your program
- 2. Specify texture mapping parameters
  - Wrapping, filtering, etc.
- 3. Initialize and activate the texture

#### In display():

- 1. Enable OpenGL texture mapping
- 2. Draw objects: Assign texture coordinates to vertices
- 3. Disable OpenGL texture mapping

## Initializing the texture

- Do once during initialization, for each texture image in the scene, by calling glTexImage2D
- The dimensions of texture images must be powers of 2
  - if not, rescale image or pad with zero
  - or can use OpenGL extensions
- Can load textures dynamically if GPU memory is scarce

## glTexImage2D

- glTexImage2D(GL\_TEXTURE\_2D, level, internalFormat, width, height, border, format, type, data)
- GL\_TEXTURE\_2D: specifies that it is a 2D texture
- Level: used for specifying levels of detail for mipmapping (default:0)
- InternalFormat
  - Often: GL\_RGB or GL\_RGBA
  - Determines how the texture is stored internally
- Width, Height
  - The size of the texture must be powers of 2
- Border (often set to 0)
- Format, Type
  - Specifies what the input data is (GL\_RGB, GL\_RGBA, ...)
  - Specifies the input data type (GL\_UNSIGNED\_BYTE, GL\_BYTE, ...)
  - Regardless of Format and Type, OpenGL converts the data to internalFormat
- Data: pointer to the image buffer

#### Enable/disable texture mode

- Must be done before rendering any primitives that are to be texture-mapped glEnable(GL\_TEXTURE\_2D) glDisable(GL\_TEXTURE\_2D)
- Successively enable/disable texture mode to switch between drawing textured/non-textured polygons
- Changing textures:
  - Only one texture is active at any given time
     (with OpenGL extensions, more than one can be used simultaneously; this is called *multitexturing*)
  - Use glBindTexture to select the active texture

### **Outline**

- Introduction
- Texture mapping in OpenGL
- Filtering and Mipmaps
- Example
- Non-color texture maps

## **Texture interpolation**

This photo is too small

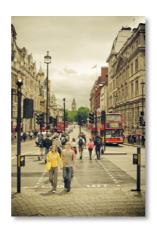

## Zooming

First consider a black and white image

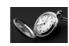

- We want to blow it up to poster size (zoom by a factor of 16)
- Firs try: repeat each row 16 times, then each column 16 times

# **Zooming: Nearest Neighbor Interpolation**

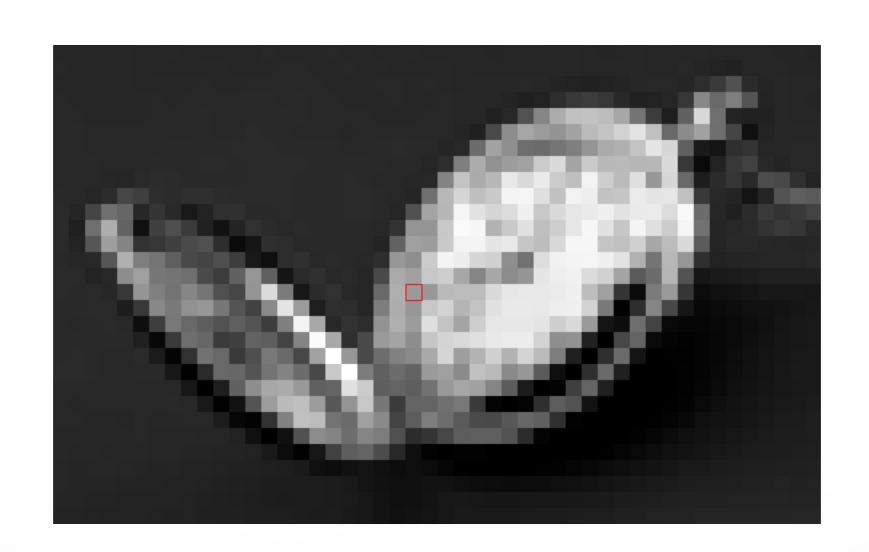

## **Zooming: First Attempt**

- That didn't work so well
- We need a better way to find the in between values
- Let's consider one horizontal slice through the image (one scanline)

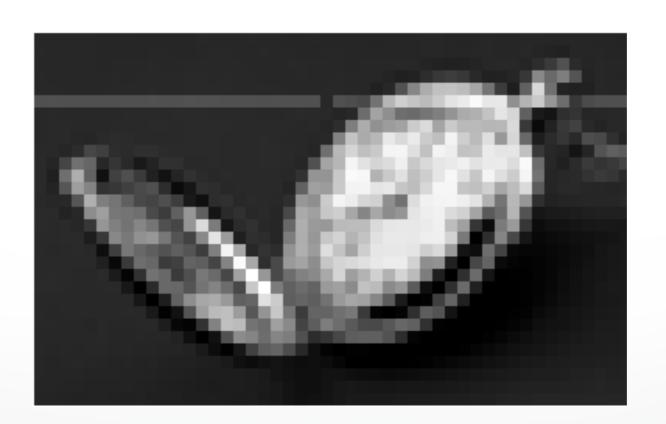

## Interpolation

- Problem statement:
  - Given the values of a function f at a few locations, e.g. f(1), f(2), f(3), ...
  - Find the rest of the values: what is f(1.5)?
- This is called Interpolation
- We need some models that predicts how the function behaves

## **Linear Interpolation (LERP)**

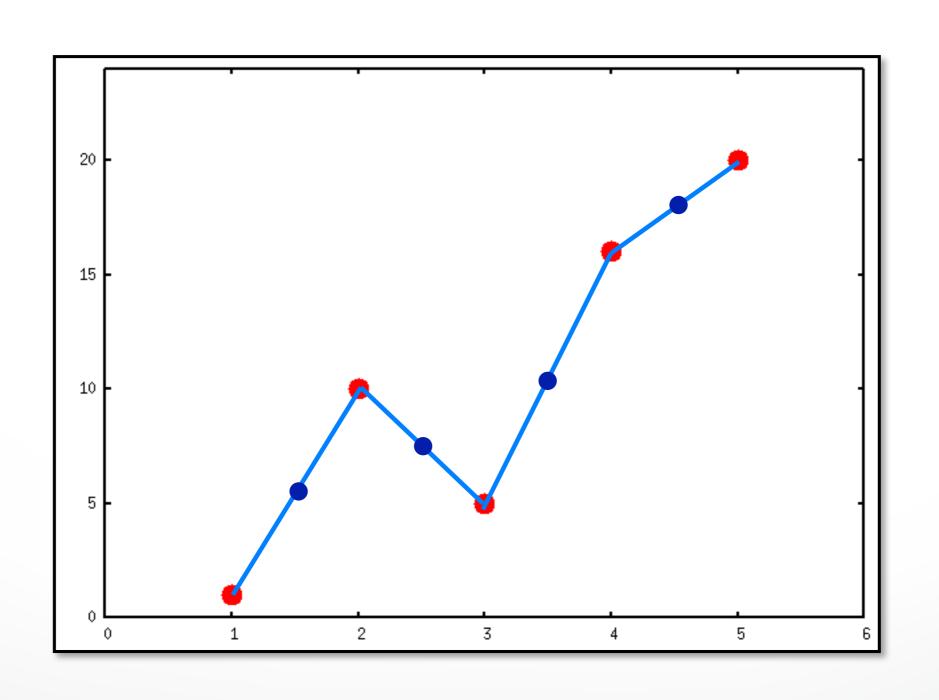

## **Linear Interpolation (LERP)**

 To compute f(x), find the two points X<sub>left</sub> and X<sub>right</sub> that x lies between

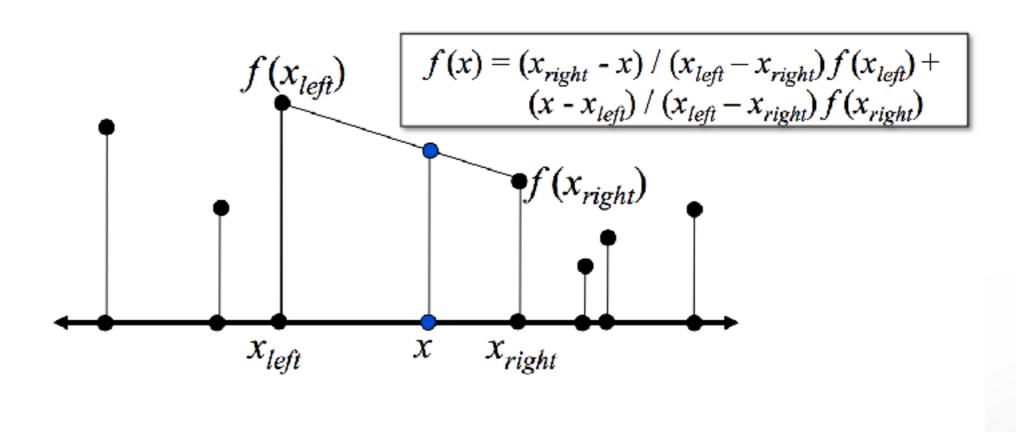

## Bilinear Interpolation (in 2D)

Interpolate in x then in y

$$f(x,y) \approx \frac{f(Q_{11})}{(x_2 - x_1)(y_2 - y_1)}(x_2 - x)(y_2 - y) + \frac{f(Q_{21})}{(x_2 - x_1)(y_2 - y_1)}(x - x_1)(y_2 - y) + \frac{f(Q_{12})}{(x_2 - x_1)(y_2 - y_1)}(x_2 - x)(y - y_1) + \frac{f(Q_{22})}{(x_2 - x_1)(y_2 - y_1)}(x - x_1)(y - y_1).$$

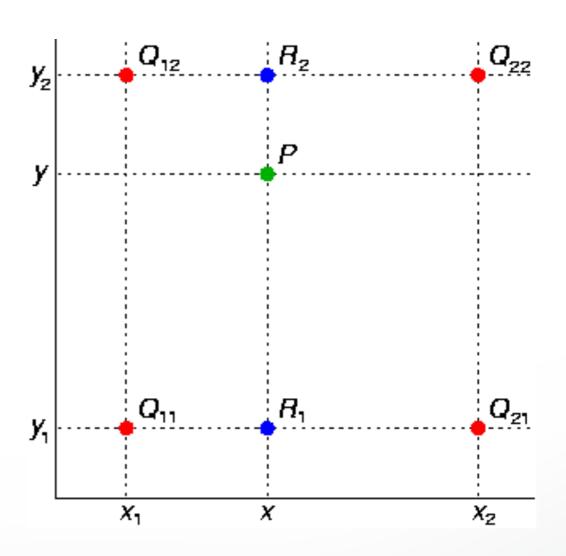

# Comparison

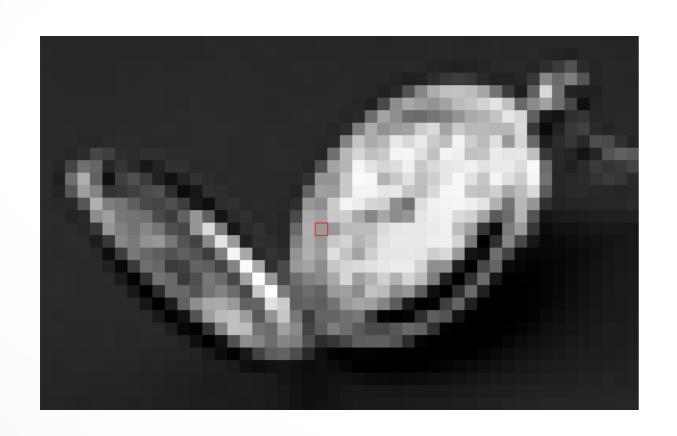

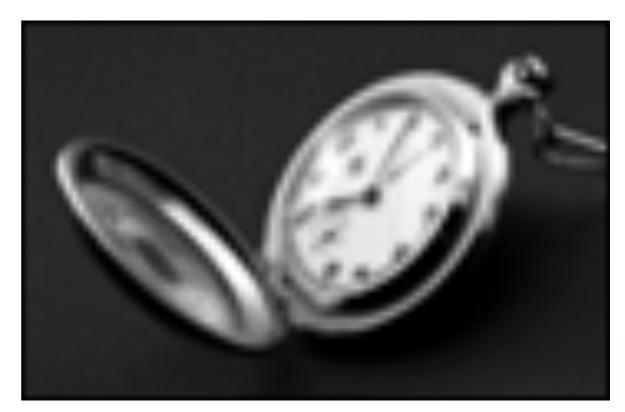

Nearest Neighbor

Bilinear

## **Texture interpolation**

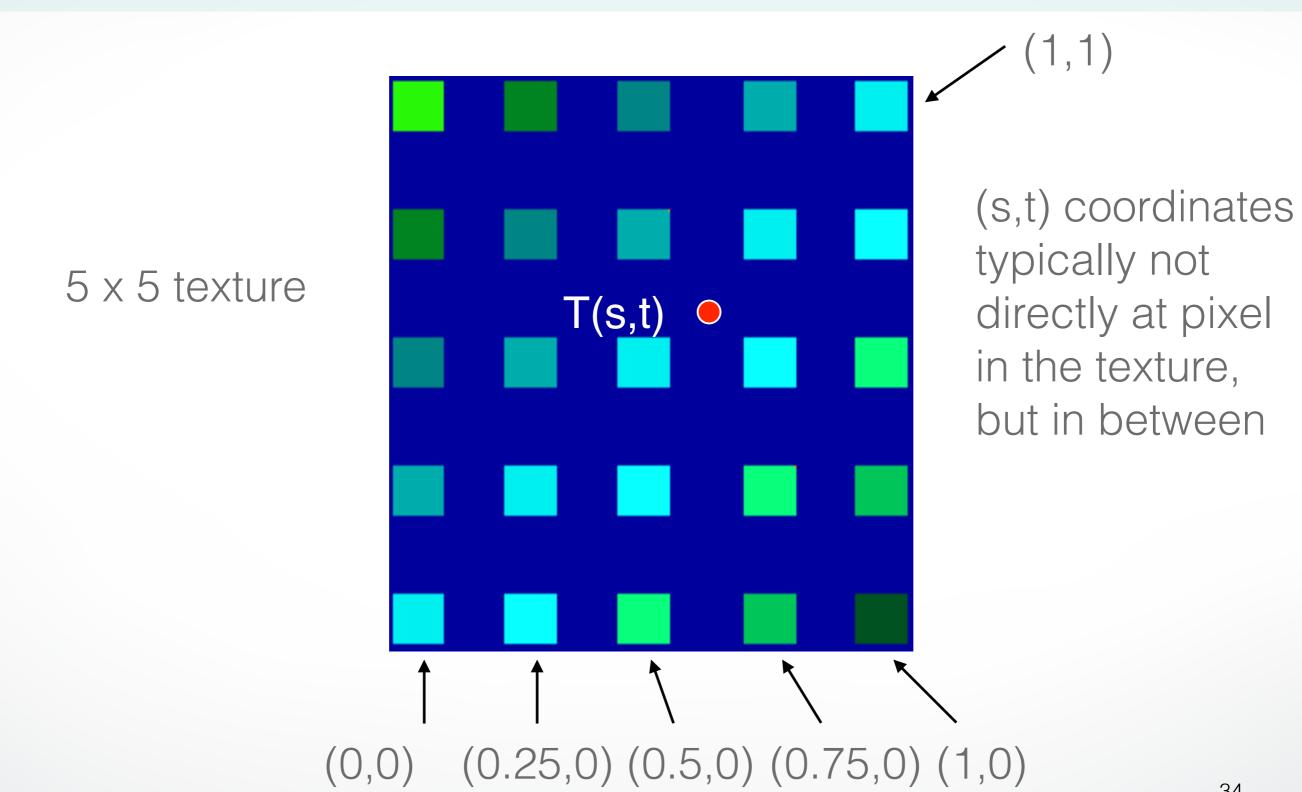

## Texture Interpolation in OpenGL

- (s,t) coordinates typically not directly at pixel in the texture, but in between
- Solutions:
  - Use the nearest neighbor to determine color
    - Faster, but worse quality glTexParameteri(GL\_TEXTURE\_2D, GL\_TEXTURE\_MIN\_FILTER, GL\_NEAREST)
  - Linear interpolation
    - Incorporate colors of several neighbors to determine color
    - Slower, better quality
       glTexParameteri(GL\_TEXTURE\_2D,
       GL\_TEXTURE\_MIN\_FILTER, GL\_LINEAR)

## **Filtering**

- Texture image is shrunk in distant parts of the image
- This leads to aliasing
- Can be fixed with filtering
  - bilinear in space
  - trilinear in space and level of detail (mipmapping)

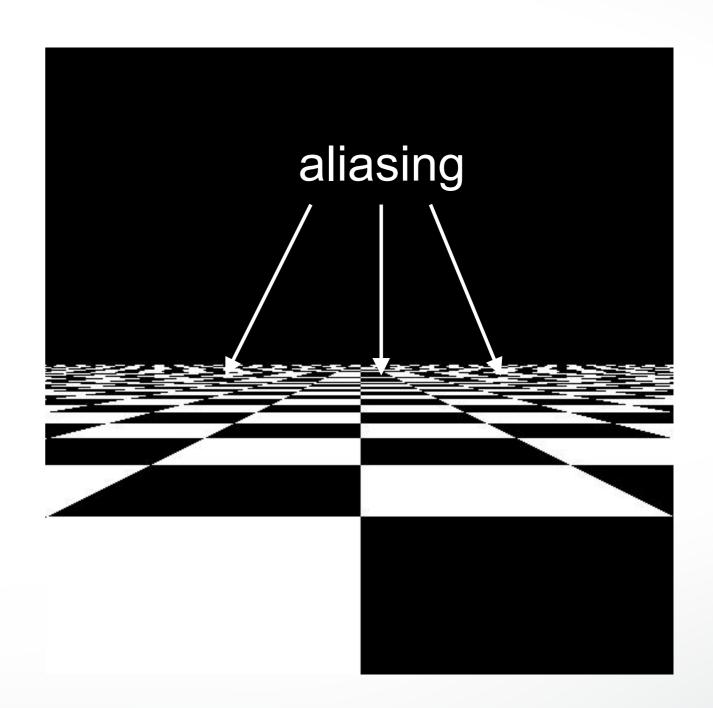

### Mipmapping

- Pre-calculate how the texture should look at various distances, then use the appropriate texture at each distance
- Reduces / fixes the aliasing problem

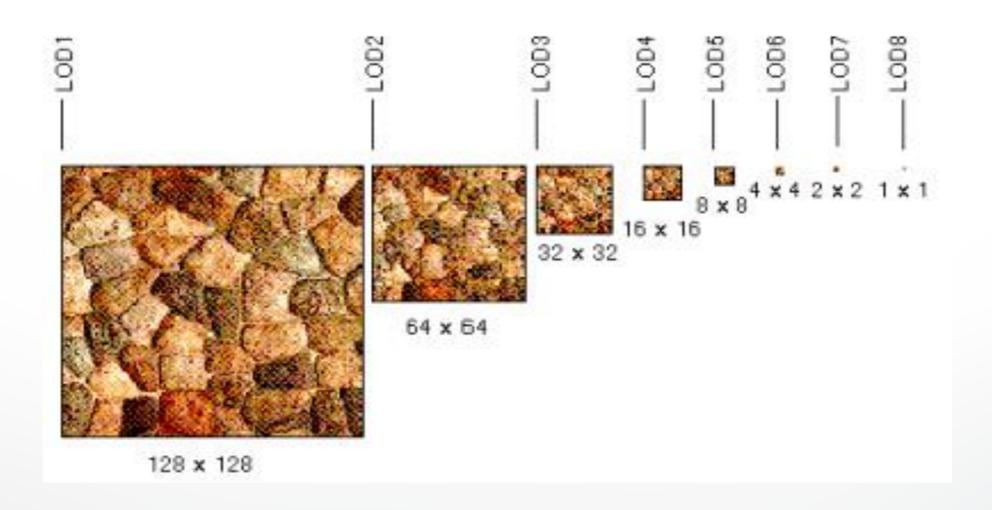

### Mipmapping

- Each mipmap (each image below) represents a level of depth (LOD).
- Powers of 2 make things much easier.

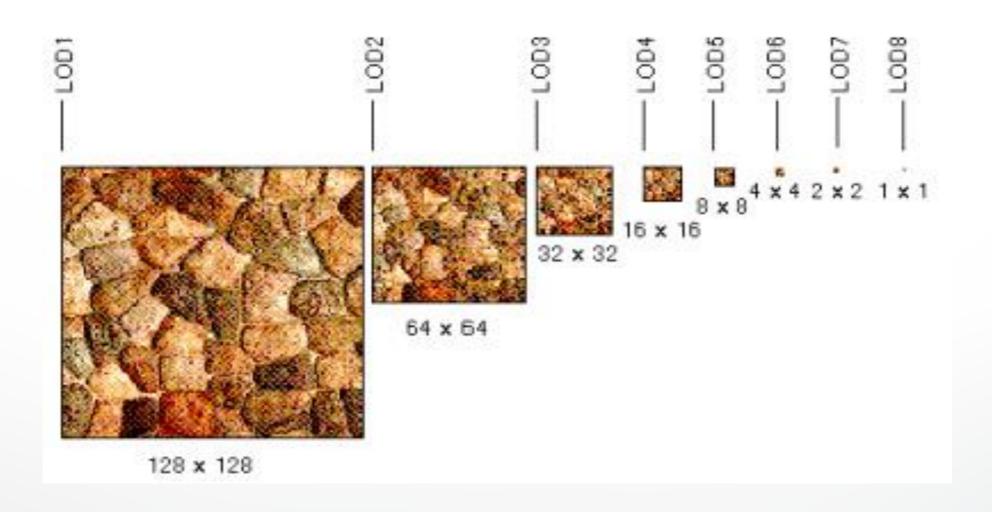

### Mipmapping in OpenGL

- gluBuild2DMipmaps(GL\_TEXTURE\_2D, components, width, height, format, type, data)
  - This will generate all the mipmaps automatically
- glTexParameterf(GL\_TEXTURE\_2D, GL\_TEXTURE\_MIN\_FILTER, GL\_NEAREST\_MIPMAP\_NEAREST)
  - This will tell GL to use the mipmaps for the texture

#### **Outline**

- Introduction
- Texture mapping in OpenGL
- Filtering and Mipmaps
- Example
- Non-color texture maps

### Complete example

```
void initTexture()
 load image into memory; // can use libjpeg, libtiff, or other image library
 // image should be stored as a sequence of bytes, usually 3 bytes per
   pixel (RGB), or 4 bytes (RGBA); image size is 4 * 256 * 256 bytes in
   this example
 // we assume that the image data location is stored in pointer "pointerTolmage"
 // create placeholder for texture
 glGenTextures(1, &texName); // must declare a global variable in
program header: GLUint texName
 glBindTexture(GL_TEXTURE_2D, texName); // make texture
"texName" the currently active texture
 (continues on next page)
```

## Complete example (part 2)

```
// specify texture parameters (they affect whatever texture is active)
 glTexParameteri(GL_TEXTURE_2D, GL_TEXTURE_WRAP_S, GL_REPEAT);
// repeat pattern in s
 glTexParameteri(GL_TEXTURE_2D, GL_TEXTURE_WRAP_T, GL_REPEAT);
// repeat pattern in t
 // use linear filter both for magnification and minification
 glTexParameteri(GL_TEXTURE_2D, GL_TEXTURE_MAG_FILTER,
 GL_LINEAR);
 glTexParameterf(GL_TEXTURE_2D, GL_TEXTURE_MIN_FILTER,
 GL_LINEAR);
 // load image data stored at pointer "pointerToImage" into the currently
   active texture ("texName")
 glTexImage2D(GL_TEXTURE_2D, 0, GL_RGBA, 256, 256, 0,
   GL_RGBA, GL_UNSIGNED_BYTE, pointerToImage);
} // end init()
                                                                       42
```

## Complete example (part 3)

```
void display()
 // no modulation of texture color with lighting; use texture color directly
 glTexEnvf(GL_TEXTURE_ENV, GL_TEXTURE_ENV_MODE,
GL_REPLACE);
 // turn on texture mapping (this disables standard OpenGL lighting, unless in
GL_MODULATE mode)
 glEnable(GL_TEXTURE_2D);
 (continues on next page)
```

## Complete example (part 4)

```
glBegin(GL_QUADS); // draw a textured quad
  glTexCoord2f(0.0,0.0); glVertex3f(-2.0,-1.0,0.0);
  glTexCoord2f(0.0,1.0); glVertex3f(-2.0,1.0,0.0);
  glTexCoord2f(1.0,0.0); glVertex3f(0.0,1.0,0.0);
  glTexCoord2f(1.0,1.0); glVertex3f(0.0,-1.0,0.0);
 glEnd();
 // turn off texture mapping
 glDisable(GL_TEXTURE_2D);
 // draw some non-texture mapped objects
(standard OpenGL lighting will be used if it is enabled)
 // switch back to texture mode, etc.
} // end display()
```

### **Outline**

- Introduction
- Texture mapping in OpenGL
- Filtering and Mipmaps
- Example
- Non-color texture maps

# Textures do not have to represent color

- Specularity (patches of shininess)
- Transparency (patches of clearness)
- Normal vector changes (bump maps)
- Reflected light (environment maps)
- Shadows
- Changes in surface height (displacement maps)

# **Bump mapping**

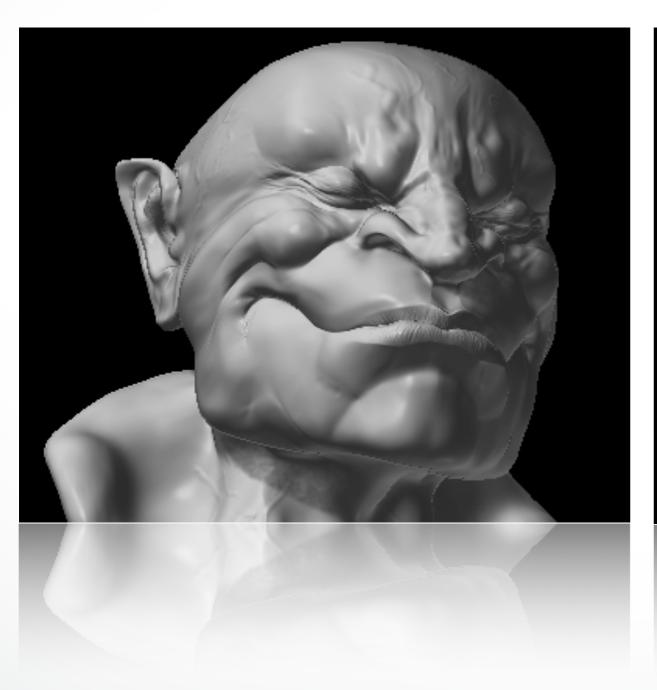

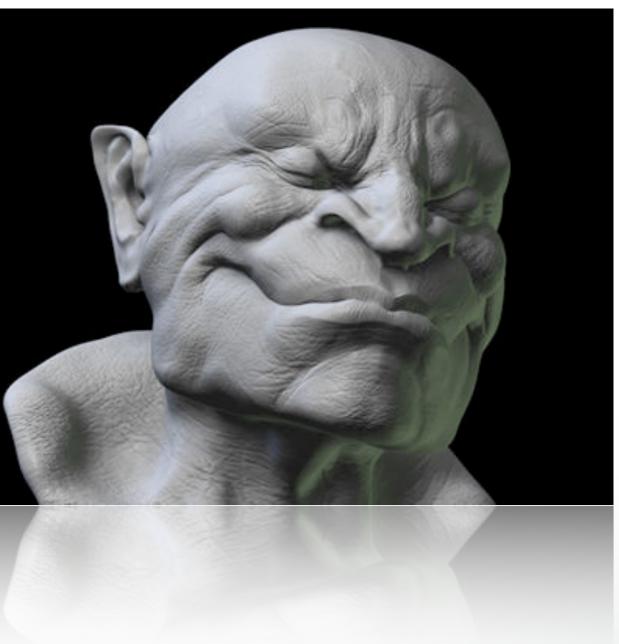

### **Bump mapping**

- How do you make a surface look rough?
  - Option 1: model the surface with many small polygons
  - Option 2: perturb the normal vectors before the shading calculation
    - Fakes small displacements above or below the true surface
    - The surface doesn't actually change, but shading makes it look like there are irregularities!
    - A texture stores information about the "fake" height of the surface

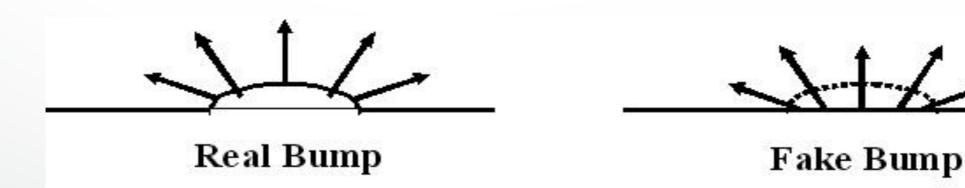

## **Bump mapping**

- We can perturb the normal vector without having to make any actual change to the shape.
- This illusion can be seen through—how?

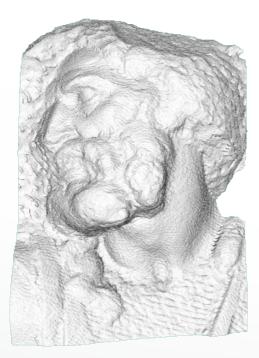

Original model (5M)

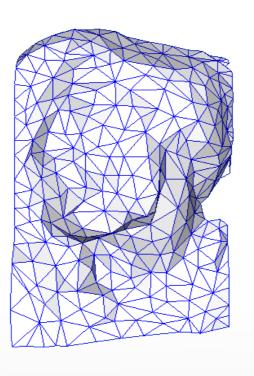

Simplified (500)

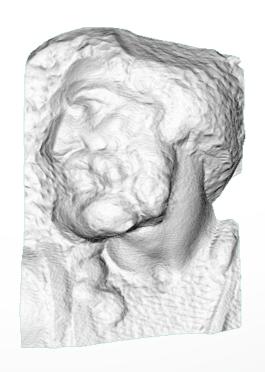

Simple model with oump map

## **Light Mapping**

Quake uses light maps in addition to texture maps.
 Texture maps are used to add detail to surfaces, and light maps are used to store pre-computed illumination. The two are multiplied together at run-time, and cached for efficiency.

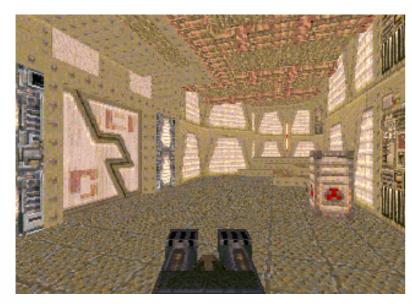

Texture Map Only

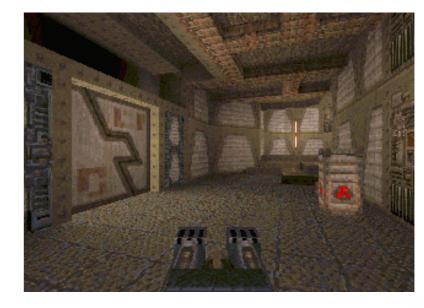

Texture + Light Map

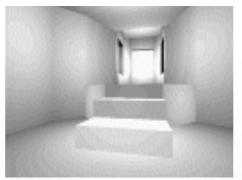

Light Map

## Summary

- Introduction
- Texture mapping in OpenGL
- Filtering and Mipmaps
- Example
- Non-color texture maps

### http://cs420.hao-li.com

# Thanks!

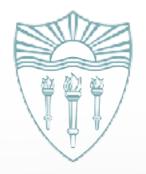